# open.michigan

Unless otherwise noted, the content of this course material is licensed under a Creative Commons Attribution 3.0 License. http://creativecommons.org/licenses/by/3.0/.

Copyright
©
2009,
Charles
Severance.

You assume all responsibility for use and potential liability associated with any use of the material. Material contains copyrighted content, used in accordance with U.S. law. Copyright holders of content included in this material should contact open.michigan@umich.edu with any questions, corrections, or clarifications regarding the use of content. The Regents of the University of Michigan do not license the use of third party content posted to this site unless such a license is specifically granted in connection with particular content. Users of content are responsible for their compliance with applicable law. Mention of specific products in this material solely represents the opinion of the speaker and does not represent an endorsement by the University of Michigan. For more information about how to cite these materials visit http://michigan.educommons.net/about/terms-of-use.

Any medical information in this material is intended to inform and educate and is not a tool for self-diagnosis or a replacement for medical evaluation, advice, diagnosis or treatment by a healthcare professional. You should speak to your physician or make an appointment to be seen if you have questions or concerns about this information or your medical condition. Viewer discretion is advised: Material may contain medical images that may
be
disturbing
to
some
viewers.

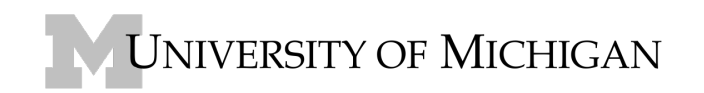

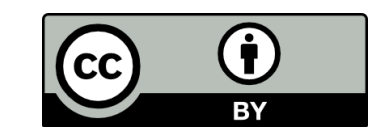

# Due Date: Friday January 30, 2008 at 5:00PM

The purpose of this exercise is to get you writing some small Python programs. You will write three programs
for
this
assignment:

- A
program
to
convert
Celsius
to
Fahrenheit
- A program to prompt for a file name and count the lines in the file
- A program to display the lines in the file converted to upper case

These
programs
come
from
Chapters
2
and
4
of
the
Zelle
book
and
the
associated
lectures
as
well.

# **General
Guidance**

These three programs are pretty simple – you should be able to construct them reading the book and looking through the slides for Chapters 2 and 4.

One pattern we see when beginning students are trying to write a simple program is that they get part way done and get stuck on a little problem – like a bad indentation error or something – when you can't fix the problem right away (often the error messages are a bit cryptic) - you conclude that everything you
know
is
wrong
and
throw
the
whole
program
away
and
try
to
rewrite
it
from
some
other
approach.

Often this second approach is less "correct" than the first approach – and has lower chance of success than the first approach. So after an hour of pain, the second try fails and you make a fresh third try which is an even weirder approach – resulting in another hour of pain.

By this point – you completely have lost what you learned – and often the 10-line program with one small error has become a 40-50 line monster with lots of bits of code typed in randomly from the slides, books, and Google. You look at the monster code and decide that programming is impossible. (Actually
it
is
impossible
to
just
paste
in
random
bits
and
get
it
to
work).

So the right reaction when you kind of have your program looking like you think it should look - but there is one silly error – **get help**. If you get help and quickly get past the little error – you will realize that you actually knew 95% of the program - and yeah there is some little trick about mixing tabs and spaces
and
you
just
won't
do
that
again.

It takes a few minutes to get some help mailing your GSI or mailing the whole class list in a pinch. Don't just get mad and try to put random things in your code to make it work.

## **First
Program:
Fahrenheit
to
Celsius**

This program is very similar to the example on page 28 of the Zelle book - it is just the opposite conversion
–
you
enter
a
Fahrenheit
number
and
the
program
prints
out
Celsius.

Here
is
an
example
of the
program
running:

#### **python faren.py**

What is the Fahrenheit temperature? **212** The temperature is 100.0 degrees Celsius.

#### **python faren.py**

What is the Fahrenheit temperature? **72** The temperature is 22.22222222222 degrees Celsius.

The
next
assignments
require
a
data
file.

The
faren.py
should
be
around
10
lines
of
Python
code.

#### **Getting
the
File
For
the
Data**

Grab a file from CTools under Assignments -> Data – for this assignment you will only use the file named **mbox‐short.txt**

Create a folder for this assignment to hold both the data file and the Python programs that you write. Go to CTools and click on **mbox-short.txt** and then use File -> Save As in your browser to put the file into the
right
folder
on
your
computer.

If you look at the text file in an editor such as JEdit it is just lists of mail messages concatenated together that
look
as
follows:

```
From stephen.marquard@uct.ac.za Sat Jan 5 09:14:16 2008
Return-Path: <postmaster@collab.sakaiproject.org>
Received: from paploo.uhi.ac.uk (localhost [127.0.0.1])
        by paploo.uhi.ac.uk (Postfix) with ESMTP id 5F919BC2F2;
Message-ID: <200801051412.m05ECIaH010327@nakamura.uits.iupui.edu>
Date: Sat, 5 Jan 2008 09:12:18 -0500
To: source@collab.sakaiproject.org
From: stephen.marquard@uct.ac.zaSubject: [sakai] svn commit: r39772 - content/branches
Details: http://source.sakaiproject.org/viewsvn/?view=rev&rev=39772
Author: stephen.marquard@uct.ac.za
Date: 2008-01-05 09:12:07 -0500 (Sat, 05 Jan 2008)
New Revision: 39772
From louis@media.berkeley.edu Fri Jan 4 18:10:48 2008
Return-Path: <postmaster@collab.sakaiproject.org>
```
#### **Second
Program:

Counting
Lines
in
the
File**

This program will prompt for a file name and open that file - it will read all of the lines in the file and print out the name of the file and the count of the lines in the file as shown below:

#### **python count.py**

Enter a file name: **mbox-short.txt** mbox-short.txt contains 1910 lines

Take a look at Page 107-111 for detail on how to deal with files.

The
count.py
should
be
around
10
lines
of
Python
code.

## **Third Program: SHOUTING THE CONTENTS OF A FILE**

This program will read through a file and print the contents of the file (line by line) all in upper case. Executing
the
program
will
look
as
follows:

## **python shout.py**

Enter a file name: **mbox-short.txt** FROM STEPHEN.MARQUARD@UCT.AC.ZA SAT JAN 5 09:14:16 2008 RETURN-PATH: <POSTMASTER@COLLAB.SAKAIPROJECT.ORG> RECEIVED: FROM MURDER (MAIL.UMICH.EDU [141.211.14.90]) BY FRANKENSTEIN.MAIL.UMICH.EDU (CYRUS V2.3.8) WITH LMTPA; SAT, 05 JAN 2008 09:14:16 -0500

Start by printing out the lines in the file without converting them to upper case. If you end up with an extra blank line  $-$  you are getting a "newline" with your input. The **rstrip()** function from the string library is a good way to get rid of this trailing whitespace.

line
=
string.rstrip(line)

Of course you should use the **upper()** function from the string library to do the capatialization.

If you look through the Zelle book -there are other ways to read a file that may work as well - there is more than one way to solve this problem - all are OK.

The shout.py should be around 10 lines of Python code.

## What to **Hand** In

Hand in three screen shots of the command line program – one for each of your programs successfully running.

And
also
hand
in
the
three
Python
source
code
files.

So
your
assignment
should
upload
six
files
total.

Remember to hand in JPG for Mac systems and PNG for Windows systems for your screen shots.